# УДК 372.854:004.94 **КОМПЬЮТЕРНАЯ МОДЕЛЬ УЧЕБНОЙ ХИМИЧЕСКОЙ ЛАБОРАТОРИИ «ПОЛУЧЕНИЕ, СОБИРАНИЕ И РАСПОЗНАВАНИЕ ГАЗОВ»**

### **Хасанова С.Л., Файзуллина Н.Р., Симонова И.А.**

*ФГБОУ ВО Стерлитамакский филиал Башкирского государственного университета, Стерлитамак, e-mail: hasanovasl@rambler.ru*

Виртуальные лаборатории и программные системы моделирования являются действенным инструментом для вовлечения учащихся в активную образовательную среду. Применение виртуальной лаборатории позволяет сделать процесс обучения индивидуальным, компенсирует нехватку оборудования и реактивов, экономит время на исследование реакций, повышает мотивационную составляющую процесса образования, помогает учащимся освоить навыки проведения химических экспериментов. Раздел химии «Свойства металлов и неметаллов и их соединений» наглядно демонстрирует актуальность и востребованность замены реального эксперимента на виртуальный демонстрационный опыт. Моделирование на компьютере позволяет воспроизвести тончайшие детали, которые могут ускользнуть или остаться незамеченными при проведении реального эксперимента, позволяет изменять временные рамки, менять параметры и условия проведения опыта в широких пределах, а также моделировать ситуации, недоступные в реальном эксперименте. Данная статья описывает структуру разработанных виртуальных лабораторий по химии «Получение, собирание и распознавание газов» и «Качественные реакции на ионы». Раскрываются назначение и цели каждого из реализованных в ней экспериментов.

**Ключевые слова: компьютерное моделирование, виртуальная лаборатория, демонстрационный опыт, интерактивность, мультимедийный контент**

## **A COMPUTER MODEL OF THE ACADEMIC CHEMICAL LABORATORY «RECEIVING, COLLECTION AND DETECTION OF GASES»**

## **Khasanova S.L., Fayzullina N.R., Simonova I.A.**

*Of the Sterlitamak branch of Bashkir State University, Sterlitamak, e-mail: hasanovasl@rambler.ru*

Virtual laboratories and software modeling systems are an effective tool for involving students in an active educational environment. The use of a virtual laboratory makes it possible to make the learning process individual, compensates for the shortage of equipment and reagents, saves time for investigating reactions, raises the motivational component of the education process, helps students learn the skills of conducting chemical experiments. The section of chemistry «Properties of metals and nonmetals and their compounds» clearly demonstrates the relevance and relevance of replacing a real experiment with a virtual demonstration experience. Simulation on the computer allows you to reproduce the finest details that can slip away or remain unnoticed during a real experiment, allows you to change the time frame, change the parameters and conditions of the experiment in a wide range, and simulate situations that are not available in a real experiment. This article describes the structure of the developed virtual laboratories in chemistry «Obtaining, collecting and recognizing gases» and «Qualitative reactions to ions». The purpose and goals of each experiment realized in it are disclosed.

**Keywords: computer simulation, virtual laboratory, demonstration experience, interactivity, multimedia content**

Модернизация общеобразовательных учреждений, связанная с переходом на профильное обучение, требует от преподавателя высокого уровня теоретических знаний, подкрепляемых использованием различных методик и технологий обучения. В условиях вариативности и различных уровней химического образования умение применять инновационные технологии поможет учителю добиваться высокого качества обучения. К новейшим технологиям обучения можно отнести использование компьютеров и телекоммуникаций. Они способствуют рациональному проектированию учебного процесса и эффективной реализации намеченных целей и задач образовательного процесса [1].

Образовательная среда с активными методами обучения значительно повышает мотивацию учащихся к учебному процессу, является важным элементом в успешном

развитии стратегии внедрения электронных образовательных ресурсов. Программные приложения для таких продуктов основаны на моделировании и использовании понятного и ёмкого мультимедийного контента [2, с. 21]. Компьютерное моделирование позволяет получать в динамике предельно понятные и информативные иллюстрации опасных или многоступенчатых химических реакций, воспроизвести их тонкие детали, которые могут ускользнуть при проведении реального эксперимента, позволяет изменять временные рамки, изменять параметры и условия проведения опыта в широких пределах, а также воспроизводить ситуации, недоступные в реальных условиях.

Выполнение лабораторных работ в классах с углубленным изучением химии – необходимый элемент для осуществления химического образования на высшем уровне. Для проведения экспериментов с химическими соединениями нужна хорошо оборудованная исследовательская площадка, полный комплект химреактивов, подведённые коммуникации, однако обеспечение системы образования всем перечнем не- обходимых расходников для проведения химического эксперимента всегда было недостаточным [3, с. 71]. В реалиях посте- пенного перехода на профильное обучение, <sup>а</sup> также смещение акцента на местное са- моуправление проблемы финансового обе- спечения образования, в том числе и новых учебных планов по химии в профильных классах разработаны слабо. Поэтому нужно активно внедрять современные информаци- онные технологии и максимально широко использовать технологию компьютерного обучения [4, c. 664].

Разработанная компьютерная модель учебной химической лаборатории «Полу- чение, собирание и распознавание газов» создана для учащихся девятых классов общеобразовательной школы в качестве учебно-методической поддержки раздела «Свойства металлов и неметаллов и их со-<br>единений». Методология разработки анало-<br>гична работе [5].

Данная виртуальная лаборатория состо-<br>ит из восьми проектов, один из которых яв-<br>ляется управленческим, а оставшиеся семь содержат виртуальные химические экспе- рименты:

1. Химический эксперимент «Аммиак» предназначен для получения, собирания и распознавания аммиака при нагревании смеси соли хлорида аммония и гидроксида кальция:

$$
2NH_{4}Cl + Ca(OH)_{2} \rightarrow 2NH_{3} \uparrow + CaCl_{2} + H_{2}O.
$$

2. Химический эксперимент «Водород» предназначен для получения, собирания и распознавания водорода в лабораторных условиях при взаимодействии цинка и соляной кислоты:

 $Zn + 2HCl \rightarrow ZnCl + H_2 \uparrow$ .

3. Химический эксперимент «Кислород» предназначен для получения, собирания и распознавания кислорода при нагревании кристаллического перманганата калия:

 $2KMnO_4 \rightarrow K_2MnO_4 + MnO_2 + O_2\uparrow.$ 

4. Химический эксперимент «Углекислый газ» предназначен для получения, собирания и распознавания углекислого газа при взаимодействии разбавленной соляной кислоты и карбоната кальция (мрамора):

$$
CaCO_3 + 2HCl \rightarrow CO_2 \uparrow + CaCl_2 + H_2O.
$$

Схема виртуальной лаборатории пред- ставлена на рис. 1.

На главной странице приложения расположены три интерактивные кнопки, позволяющие перейти к определенному этапу проведения лабораторной работы: изучение теоретического материала, просмотр виртуального химического эксперимента, проверка полученных знаний с помощью встроенной системы тестов. Интерактивный переход реализован средствами программирования на языке программирования ActionScript:

$$
stop();
$$

k1.onRelease = function():Void { gotoAndPlay(«Teoria», 1) ; }; k2.onRelease = function():Void { gotoAndPlay(«Demonstr\_opt», 1) ; }; k3.onRelease = function():Void { gotoAndPlay(«Test», 1) ;

}; Рассмотрим все этапы проведения лабо- раторной работы на примере химического эксперимента «Кислород».

Перед просмотром способа полу-<br>чения, собирания и распознавания кис-<br>лорода на начальной странице (рис. 2) располагается лабораторная установка, формулируется постановка задачи с пол- ными названиями используемых веществ и примечанием.

Нажав на кнопку «Просмотр», учащий- ся переходит непосредственно к просмотру демонстрации, которая моделирует процесс получения кислорода.

Работа кнопки осуществляется следующим кодом:

stop();

k1.onRelease = function():Void { loadMovie(«Кислород.swf», «»)

}; По окончании просмотра на экран выводится уравнение реакции получения кислорода в условиях лаборатории при нагревании кристаллического перманганата калия, условно показывающее запись химической реакции демонстрационного опыта. Поднесением тлеющей лучинки к пробирке с собранным в ней газом распознается кислород.

Далее можно перейти к построению математической модели. Она содержит не-<br>обходимые формулы для расчетов, моляр-<br>ные массы веществ, молярный объем по-<br>лученного газа при нормальных условиях и позволяет самостоятельно выбирать па-<br>раметры производимых реакций, исполь-<br>зуя специализированное поле ввода, и рас-<br>считывать объем кислорода с помощью

MODERN HIGH TECHNOLOGIES № 11, 2017

интерактивной кнопки, функции которой реализованы программным кодом:

 $on(release)$ var n1, M1: Number; M1=158;  $n1 =$ Number(m1.text); mOs.text = String( $(n1*22.4)/(2*M1)$ ); }

Компьютерные модели химических экспериментов «Аммиак», «Водород» и «Углекислый газ» имеют аналогичную структуру.

Методическая часть проекта содержит теоретический и тестовый материал.

Теория включает основные определения, необходимые для обнаружения того щего на экране при моделировании и про-<br>смотре демонстрационного опыта.

Тестовые задания (рис. 3) позволяют учащимся проверить полученные знания после проведения виртуальных хими- ческих экспериментов и ознакомления с теорией.

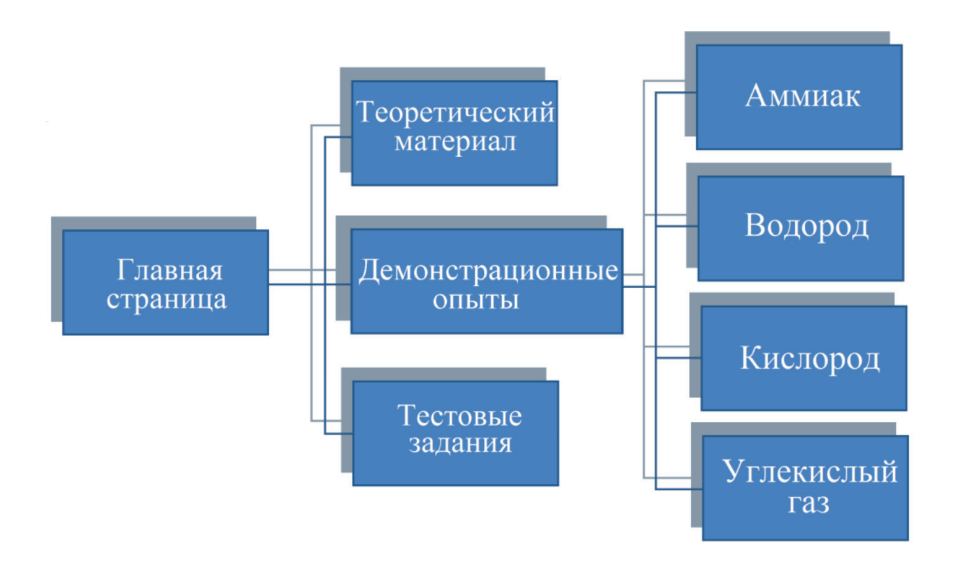

*Рис. 1. Схема виртуальной лаборатории*

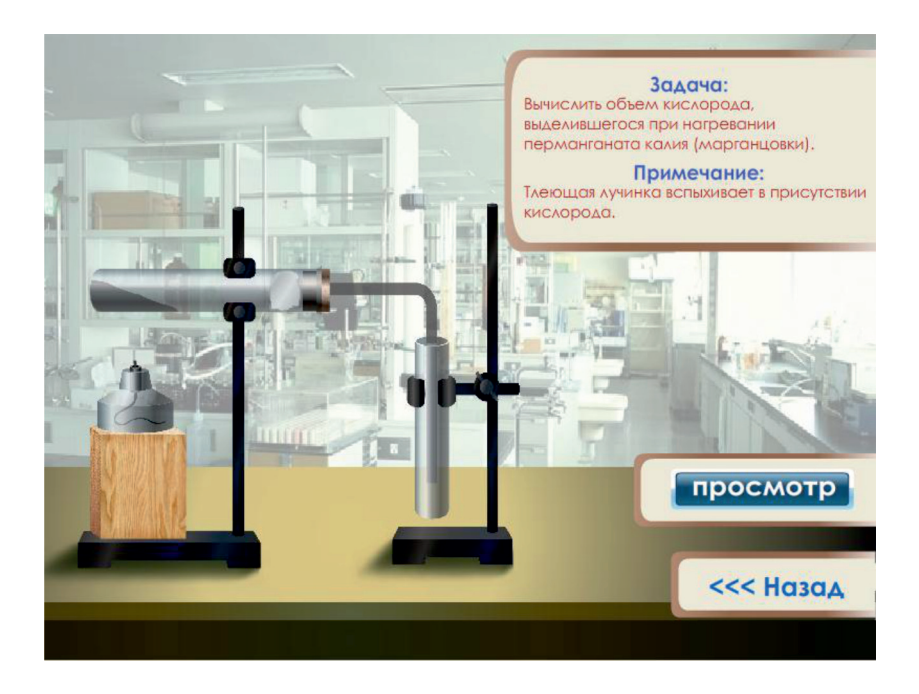

*Рис. 2. Начальная страница виртуального химического эксперимента «Кислород»*

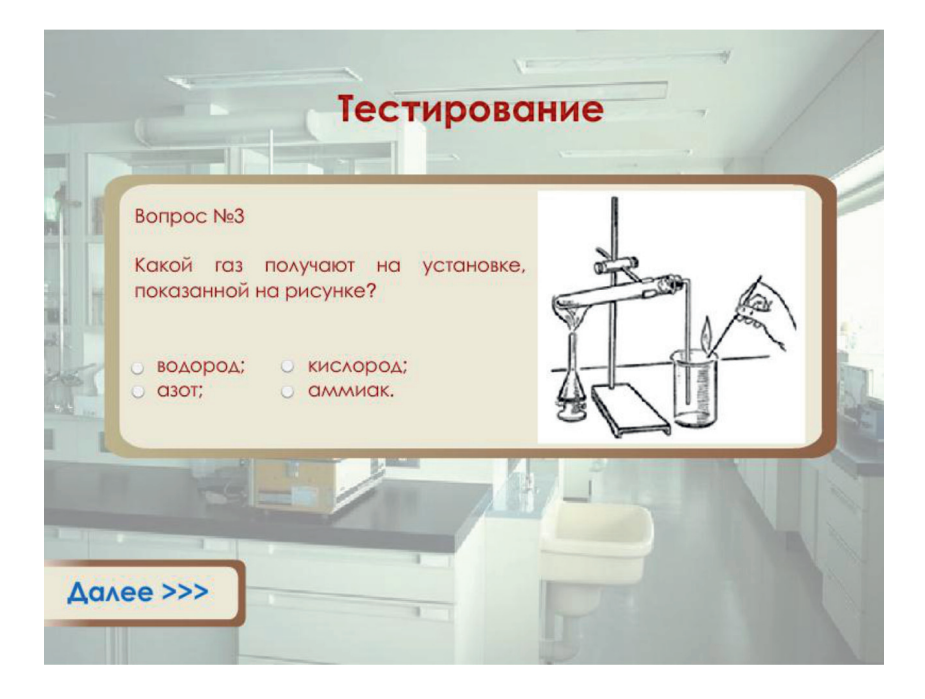

*Рис. 3. Страница прохождения тестовых заданий*

Тест работает с помощью кода: var test=0; b1.onPress = function() { if (o1.selected == true) { test++; } \_root.nextFrame(); rezultat.text=test; o1.selected=false; }

При изучении раздела «Свойства метал-<br> лов и неметаллов и их соединений» важ-<br> ной является тема «Качественные реакции на ионы». По этой теме авторами создана логичную структурную реализацию и со-держащая следующие демонстрационные опыты:

1. «Качественная реакция на Fe3+» с желтой кровяной солью – предназначена для определения в растворе ионов железа (III) с помощью качественной реакции:

$$
4\text{FeCl}_3 + 3\text{K}_4\text{[Fe(CN)}_6] \rightarrow \text{Fe}_4\text{[Fe(CN)}_6]_3\downarrow + 12\text{KCl}.
$$

2. «Качественная реакция на Fe3+» с роданидом калия – предназначена для определения в растворе ионов железа (III) с помощью качественной реакции:

$$
FeCl3 + 3KSCN \rightarrow Fe(SCN)3 \downarrow + 3KCl.
$$

3. «Качественная реакция на Fe2+» с крас- ной кровяной солью – предназначена для определения в растворе ионов железа (II) с помощью качественной реакции (рис. 4):

$$
3FeCl2 + 2K3[Fe(CN)6] \rightarrow Fe3[Fe(CN)6]2\downarrow + 6KCl.
$$

4. «Качественная реакция на Fe2+» с щелочью – предназначена для определения в растворе ионов железа (II) с помощью качественной реакции:

$$
FeCl_2 + 2NaOH \rightarrow Fe(OH)_2 \downarrow + 2NaCl.
$$

5. *«Качественная реакция на Zn2+»* – предназначена для определения в растворе ионов цинка с помощью качественной реакции (рис. 5):

$$
ZnSO_4 + 2NaOH \rightarrow Zn(OH)_2 \downarrow + Na_2SO_4.
$$

6. «Качественная реакция на Cu<sup>2+</sup>» – пред-<br>назначена для определения в растворе ионов меди с помощью качественной реакции:

$$
CuSO4 + 2NaOH \rightarrow Cu(OH)2 \downarrow + Na2SO4.
$$

7. «Качественная реакция на Cl» - предназначена для определения в растворе ионов хлора с помощью качественной реакции:

$$
NaCl + AgNO3 \rightarrow AgCl \downarrow + NaNO3.
$$

8. «Качественная реакция на Br - » – предназначена для определения в раство- ре ионов брома с помощью качественной реакции:

 $NaBr + AgNO<sub>3</sub> \rightarrow AgBr\downarrow + NaNO<sub>3</sub>$ .

9. «Качественная реакция на  $SO_4^{2-p}$  – предназначена для определения в растворе сульфат-ионов с помощью качественной реакции:

$$
BaCl_2 + H_2SO_4 \rightarrow BaSO_4 \downarrow + 2HCl.
$$

MODERN HIGH TECHNOLOGIES № 11, 2017

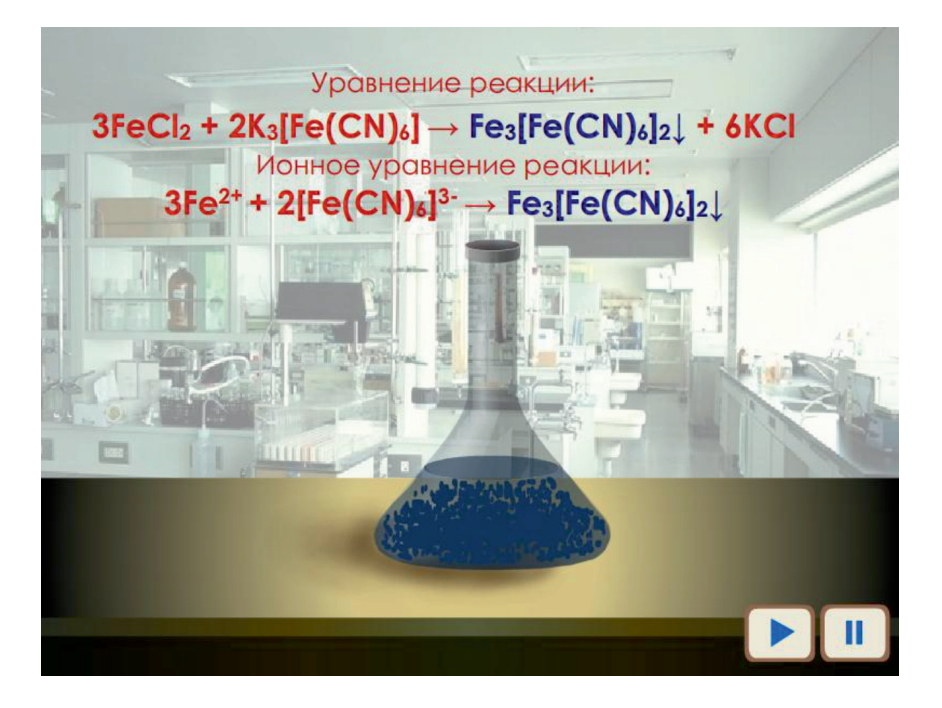

*Рис. 4. Демонстрационный опыт «Качественная реакция на Fe2+» с красной кровяной солью*

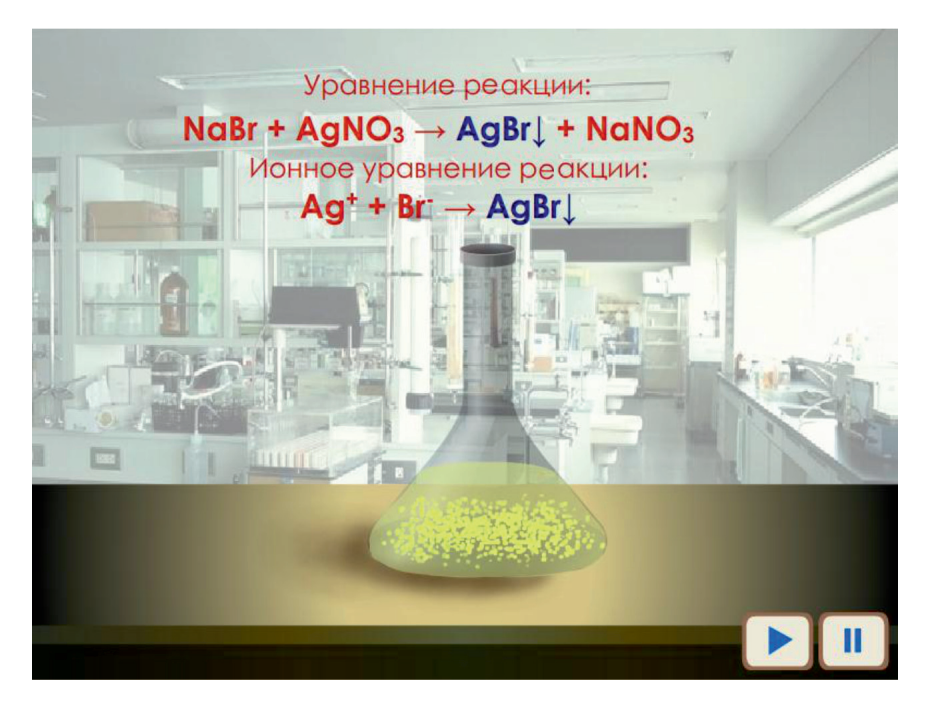

*Рис. 5. Демонстрационный опыт «Качественная реакция на Zn2+»*

Таким образом, использование созданных виртуальных лабораторий в образовательном процессе школы приведет к повышению качества усвоения знаний и овладению соответствующими умениями и навыками, внесет определенные особенности в учебный процесс. Еще одним преимуществом моделируемого образовательного эксперимента является то, что ученики могут повторять его неограниченное количество раз, при этом не затрачивая никаких химических реактивов, что способствует упрочнению и углублению знаний.

*Проект выполнен при финансовой поддержке Стерлитамакского филиала* 

*БашГУ В17-79 «Разработка виртуальных учебных лабораторий и экспериментальных установок для средней общеобразовательной школы».*

#### **Список литературы**

1. Алексеева Н.П. Компьютерная поддержка экспериментальной части химии, в условиях профильного обучения в сельской школе // Фестиваль «Открытый урок»: Химия [Электронный ресурс]. – URL: http://festival.1september. ru/articles/314133/ (дата обращения: 15.10.2017).

2. Нечитайлова Е.В. Информационные технологии на уроках химии: учебно-методическое пособие / Е.В. Нечитайлова. – Ростов-н/Д.: Изд-во Ростовского обл. ИПК и ПРО,  $2010. - 103$  c.

3. Саданова Б.М. Применение возможностей виртуальных лабораторий в учебном процессе технического вуза / Б.М. Саданова, А.В. Олейникова, И.В. Альберти, Е.А. Одинцова, Е.Н. Плеханова // Молодой ученый. – 2016. – № 4. – С. 71–74.

4. Мироненко О.В. Использование современных информационных технологий в образовательном процессе / О.В. Мироненко // Молодой ученый. – 2015. – № 13. – С. 664–668.

5. Хасанова С.Л. Компьютерная модель виртуальной биологической лаборатории по разделу «Цитология» / С.Л. Хасанова, И.А. Симонова // Современные наукоемкие технологии. – 2016. – № 9–1. – С. 89–92.